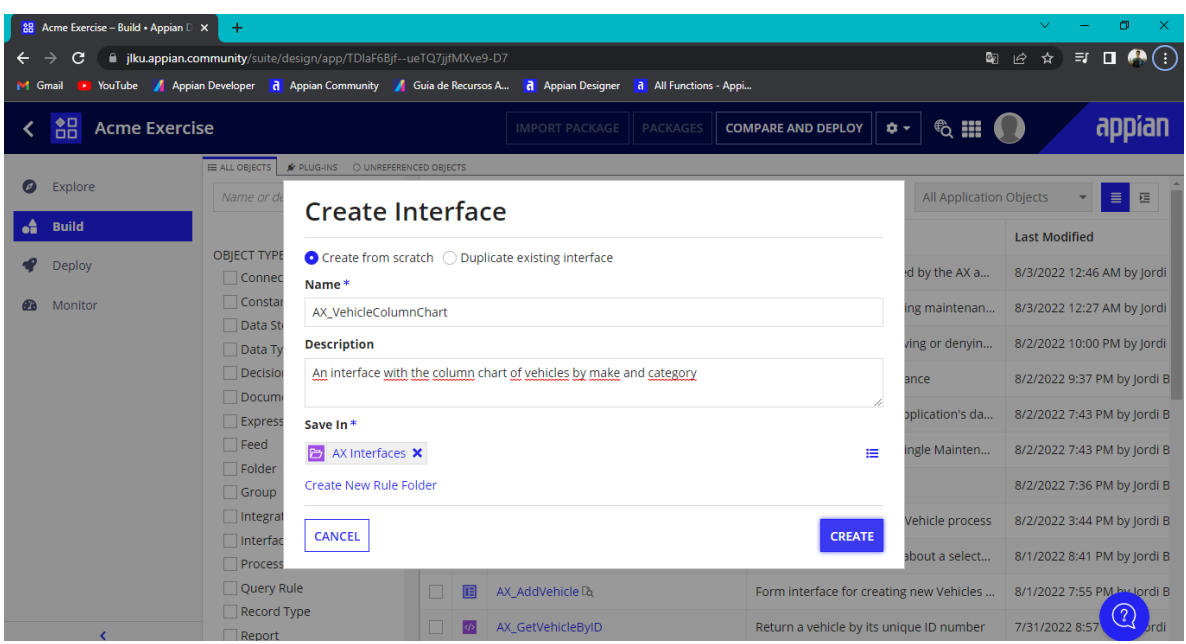

**Se crea una nueva interfaz llamada AX\_VehicleColumnChart**

**Se agrega un nuevo componente de Bar Chart**

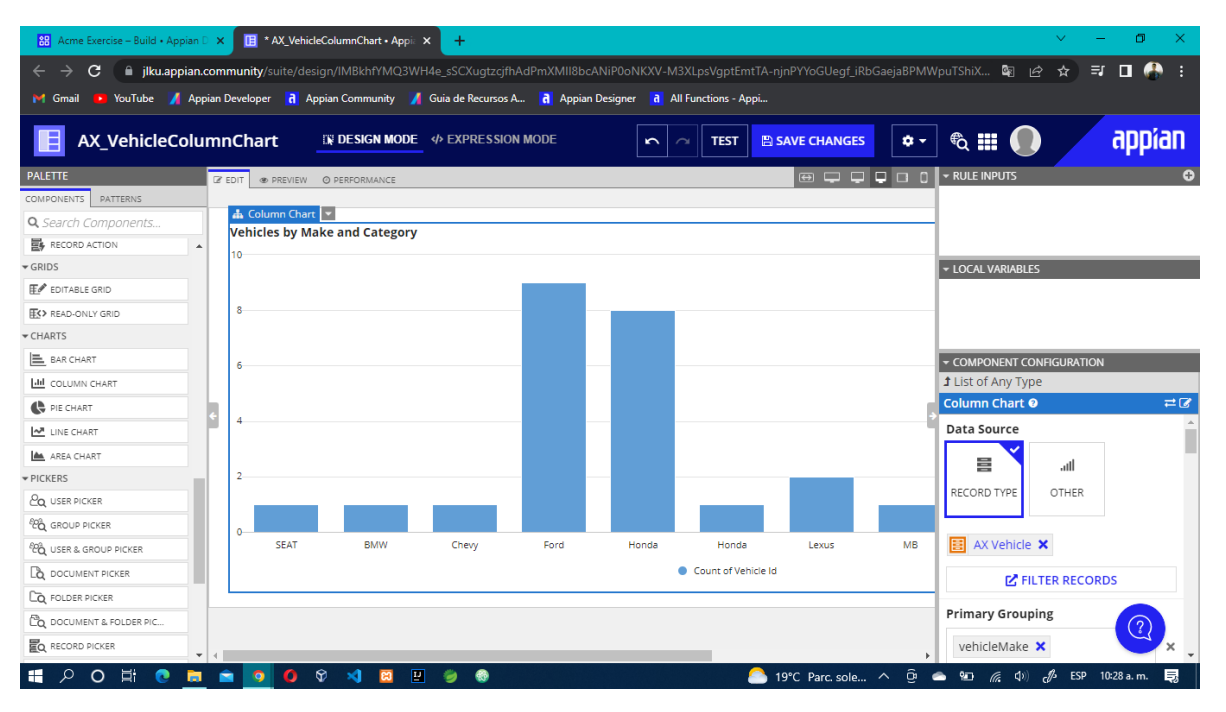

**Se crea un nuevo filtro para excluir algunos datos**

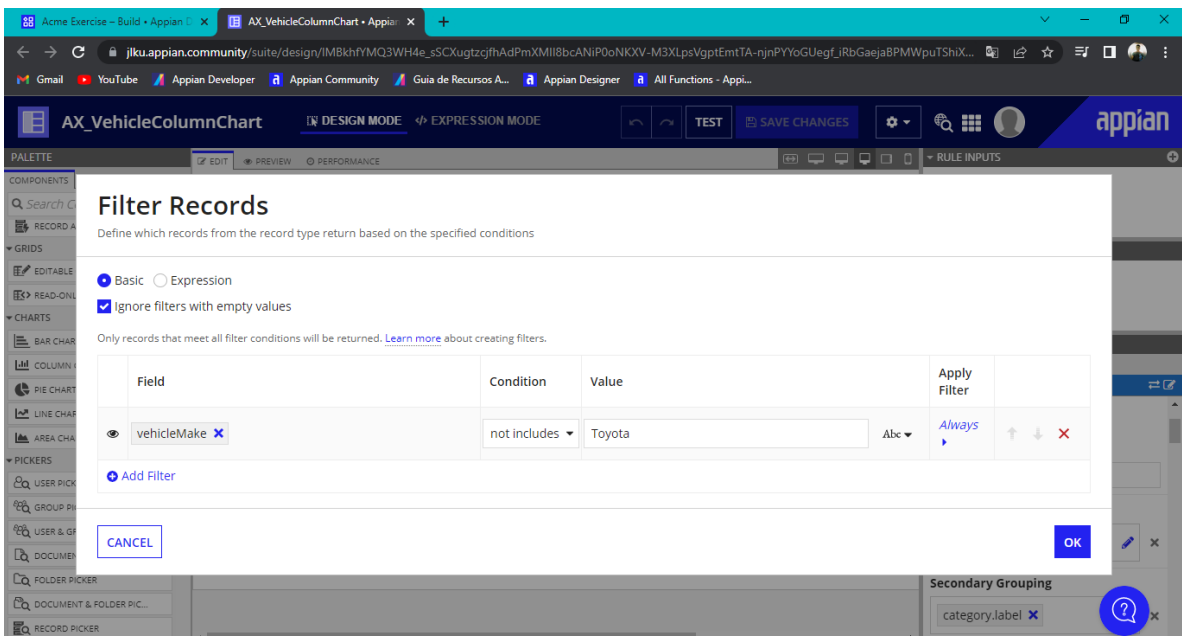

**Se realizan algunas configuraciones para ajustar el componente**

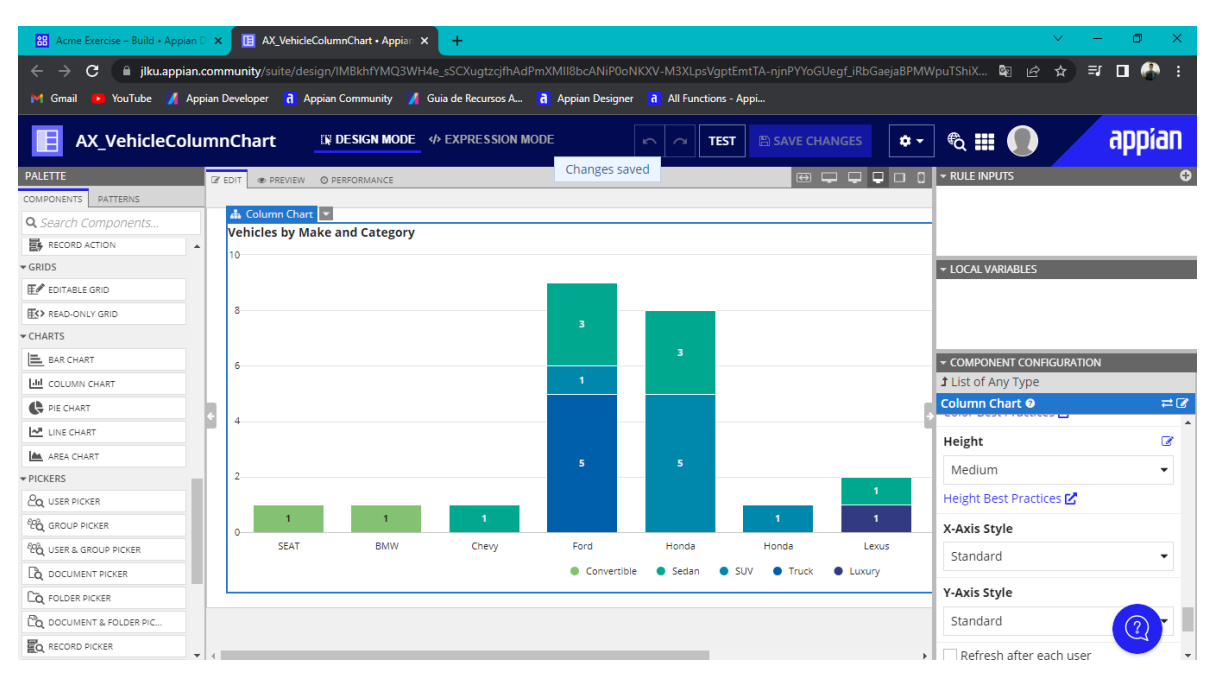

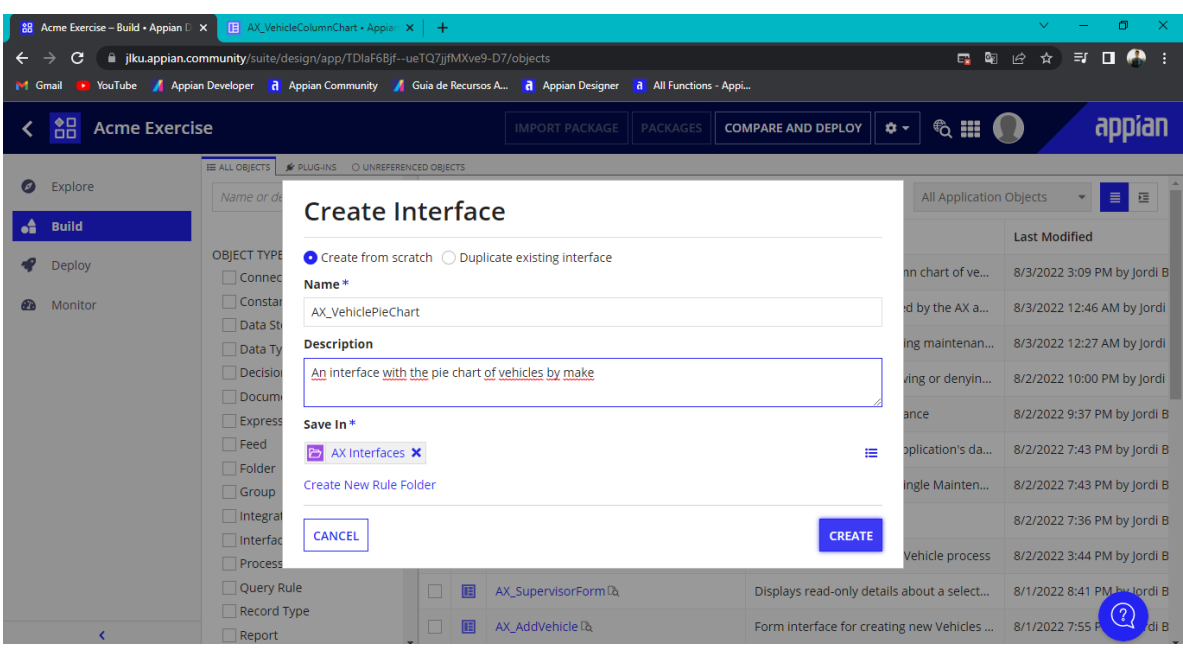

**Se crea una nueva interfaz llamada AX\_VehiclePieChart**

**Se agrega un nuevo componente de Pie Chart**

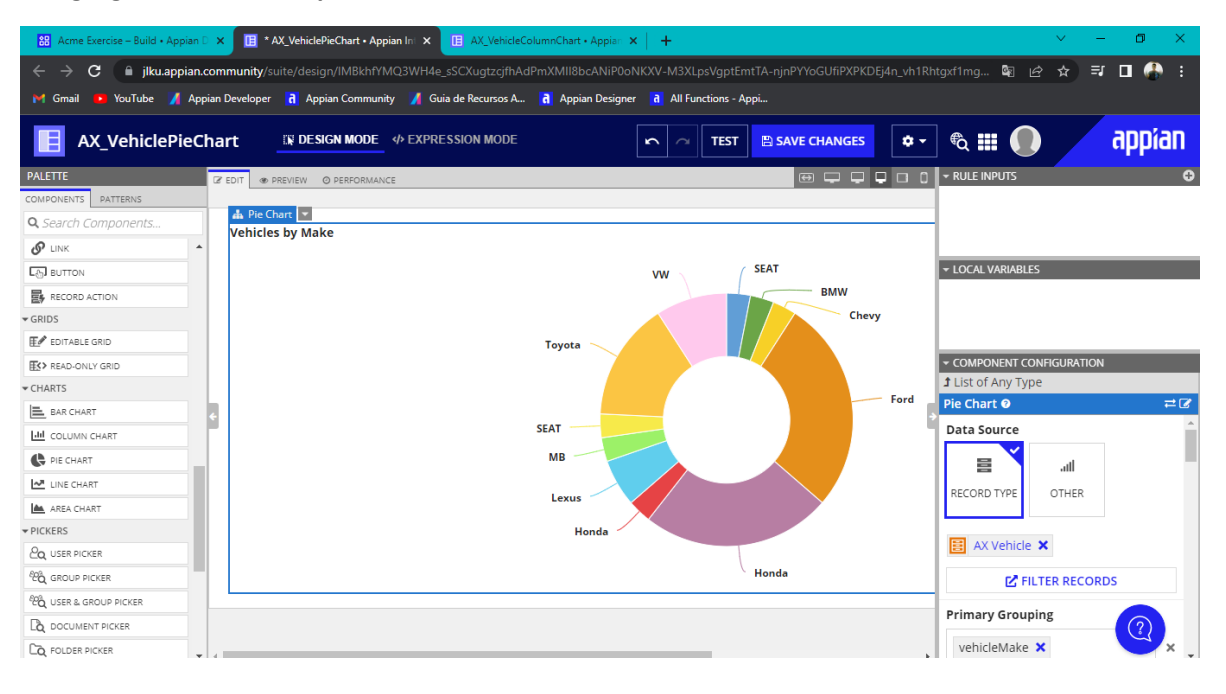

**Se realizan configuraciones para poder ajustar el grafico con los datos de Vehicle, el color y diseño**

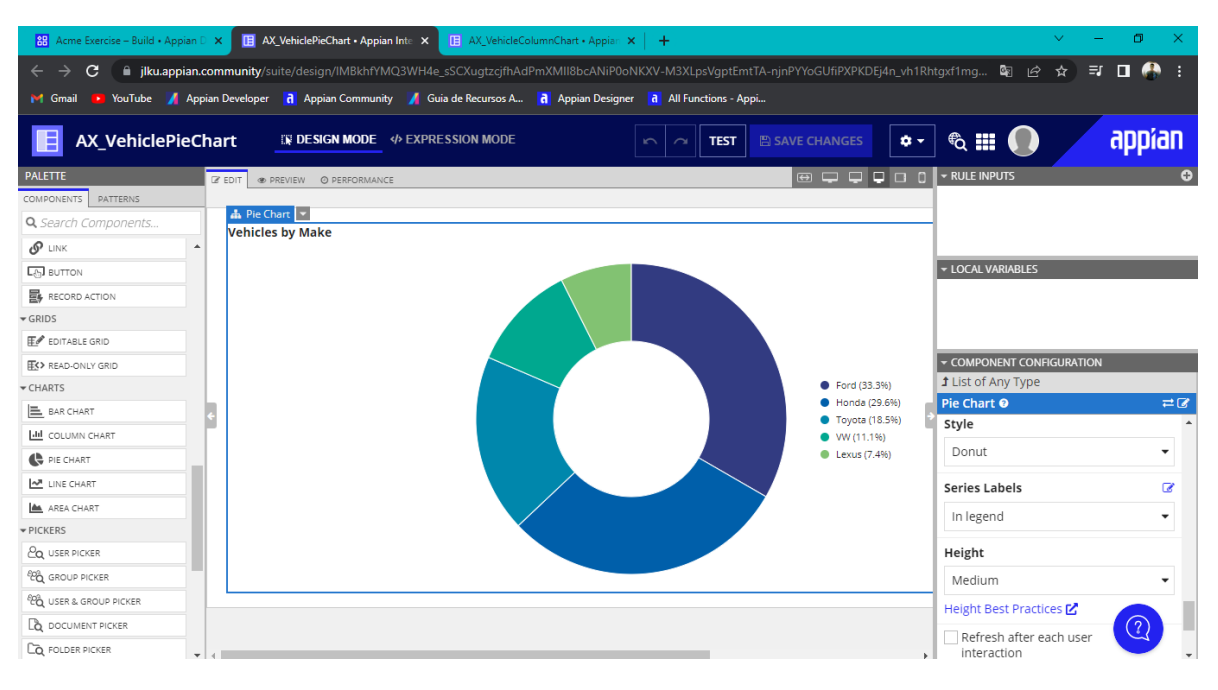

### **Se crea una nueva interfaz llamada AX\_VehicleDrillableChart**

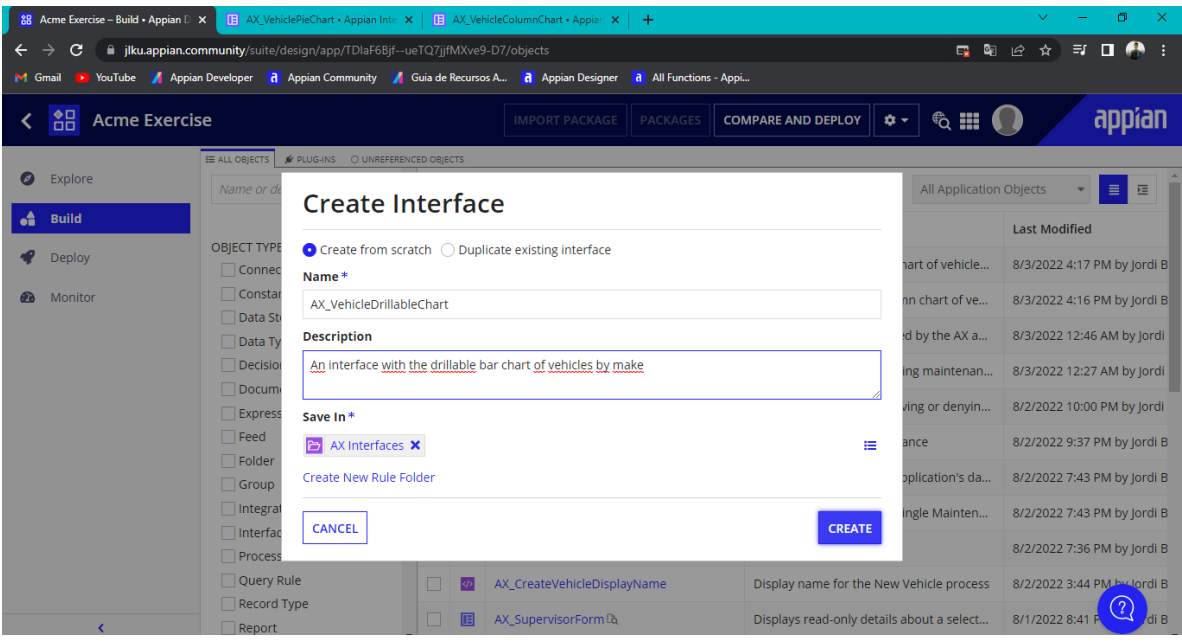

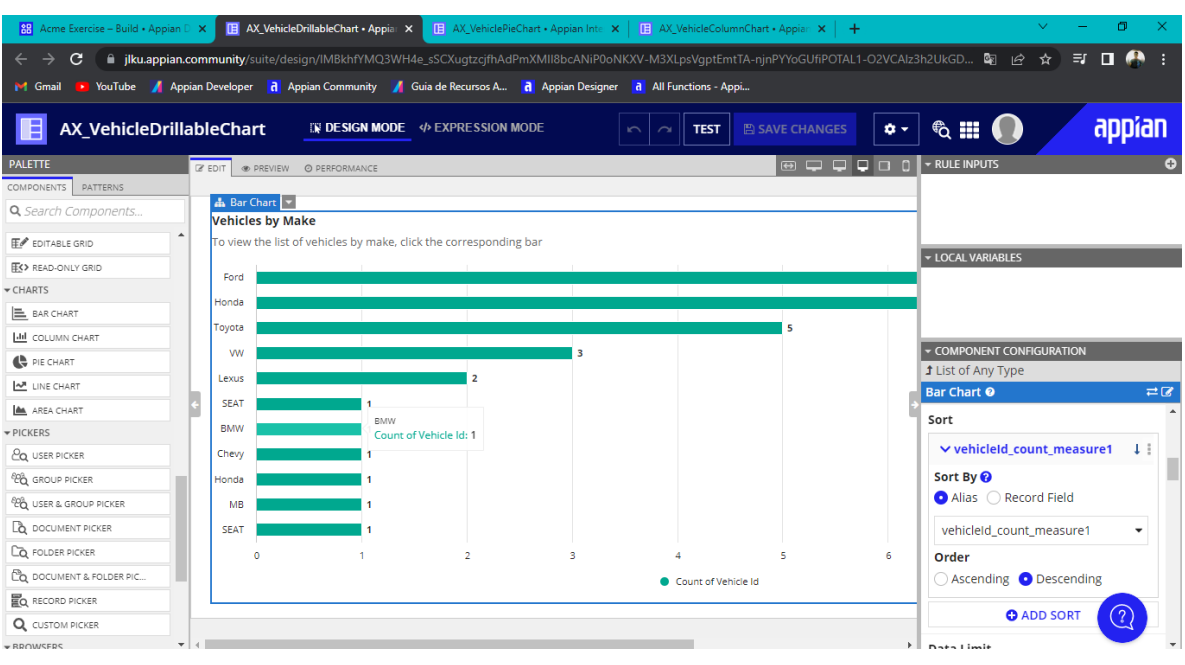

### **Se agrega un nuevo componente de Bar Chart para poder visualizar los datos**

## **Se crea una nueva regla**

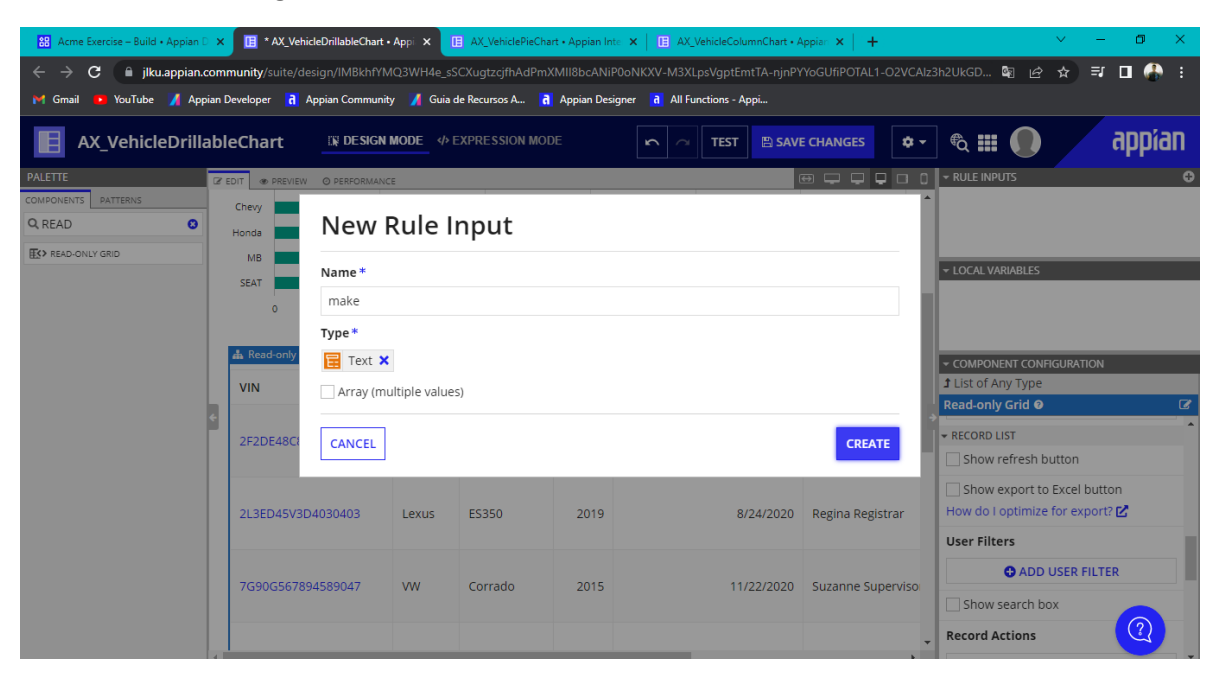

# **Se crea un nuevo filtro**

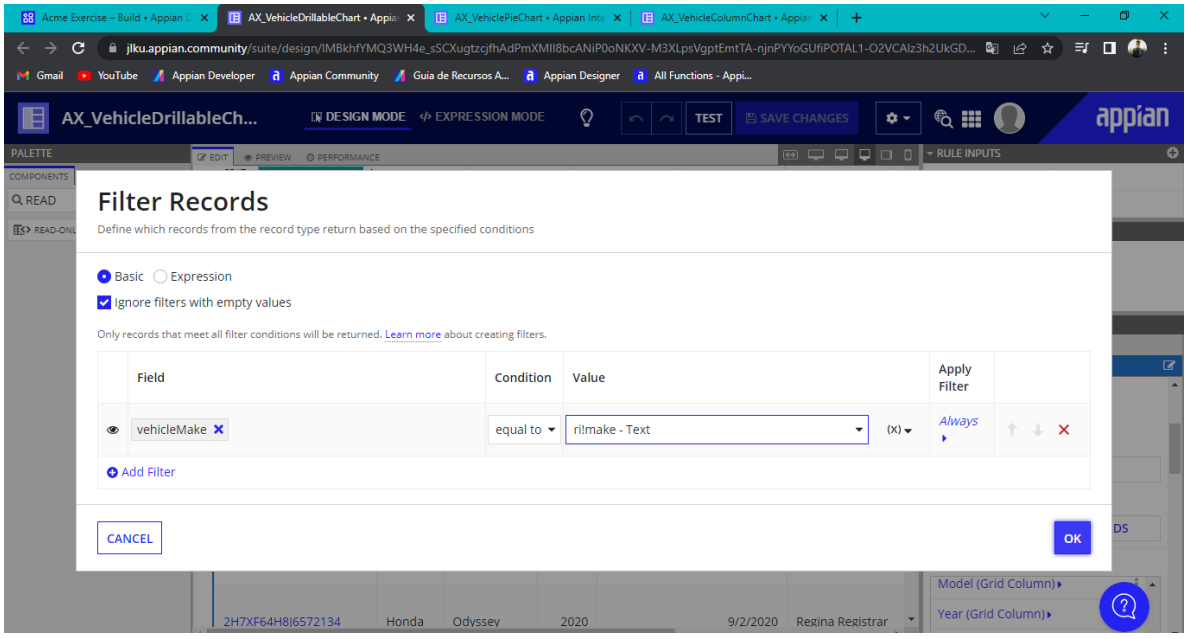

**Se configura un valor para el Dynamic Link**

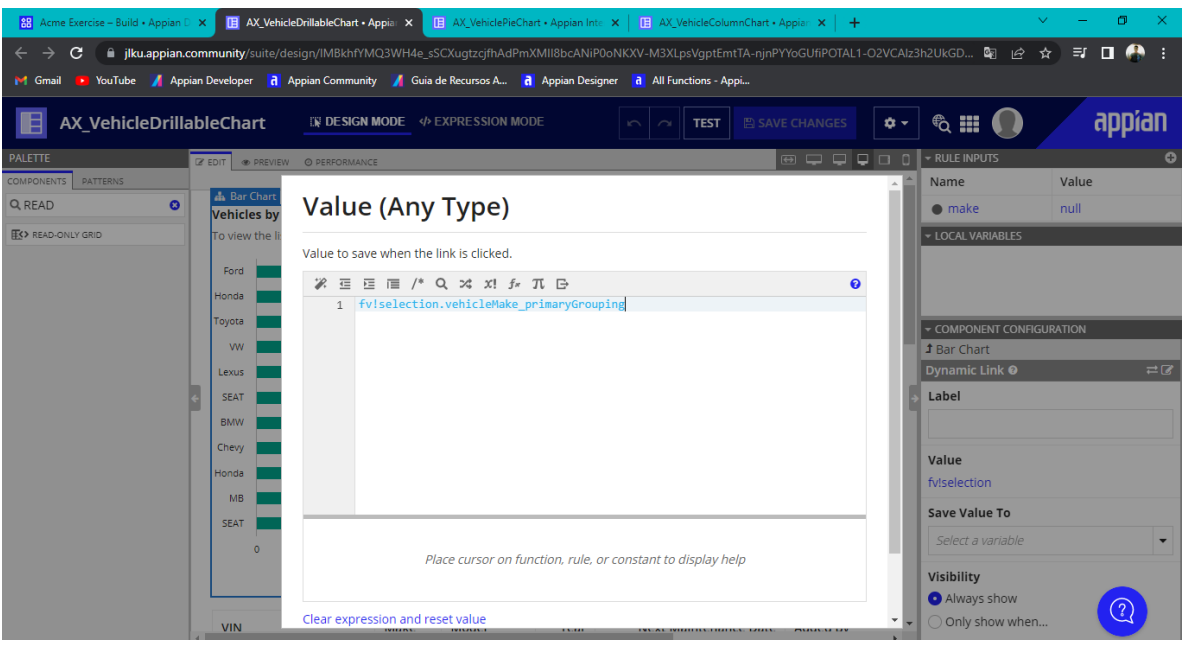

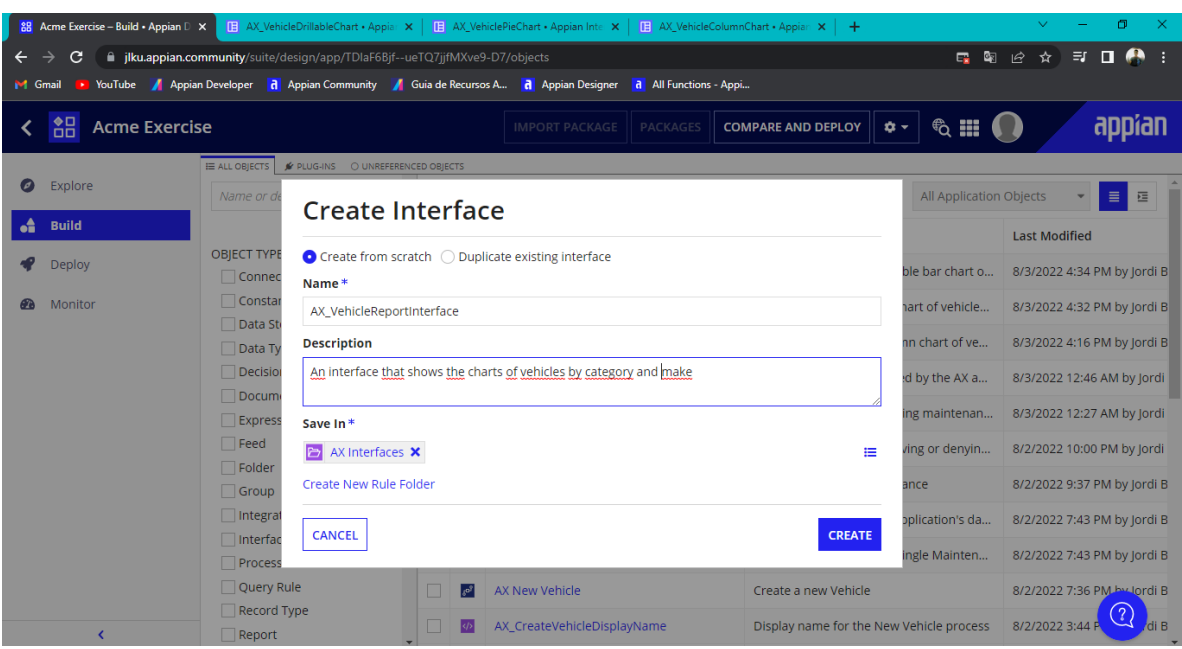

**Se crea una nueva interfaz llamada AX\_VehicleReportInterface**

### **Se agregan los componentes creados anteriormente**

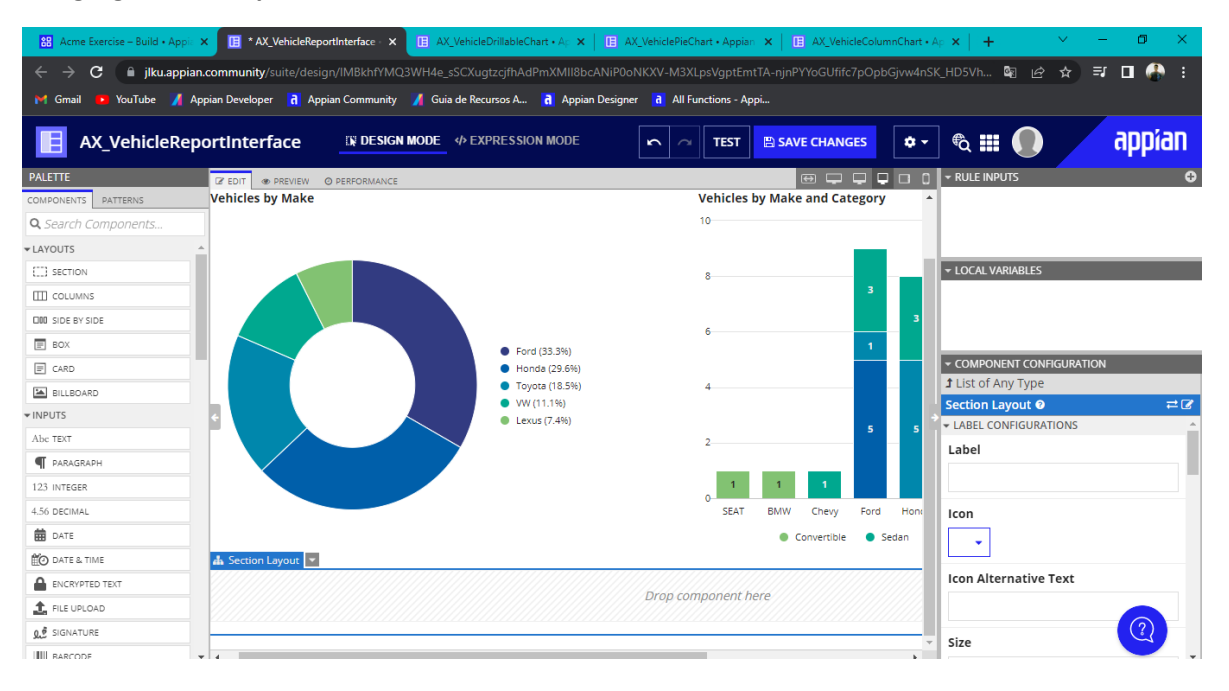

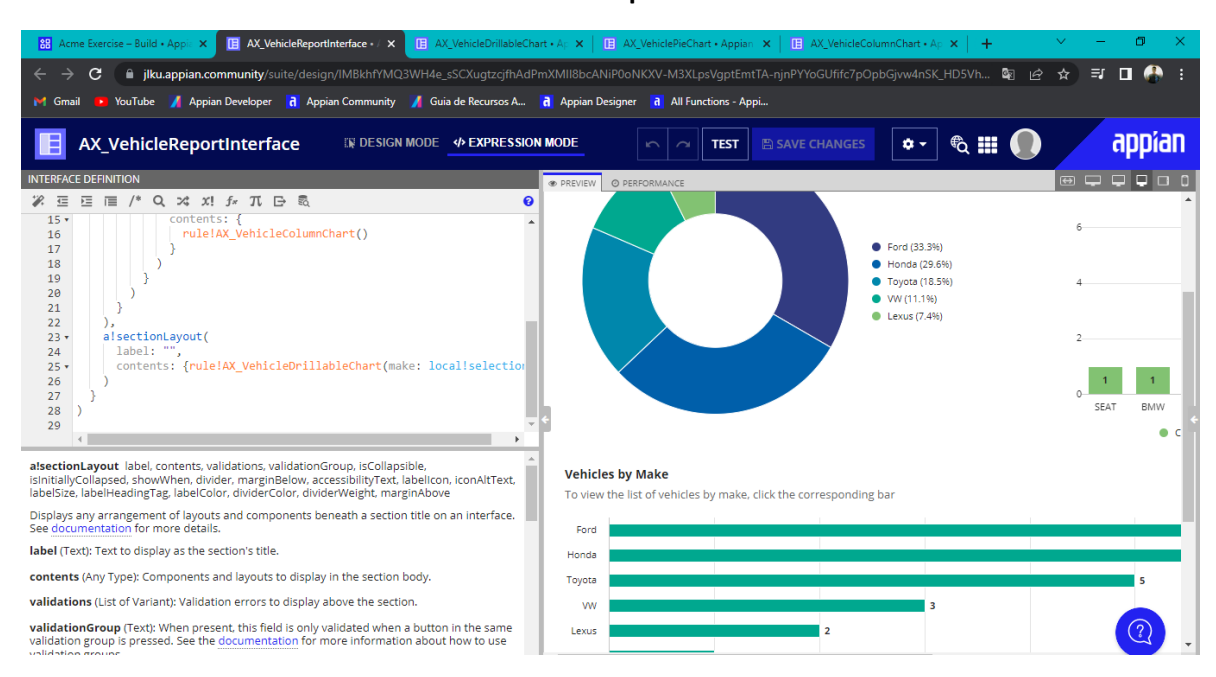

### **Se edita la interfaz de definición en el modo de expresión**

#### **Se crea un nuevo reporte y se configura añadiendo siempre la seguridad**

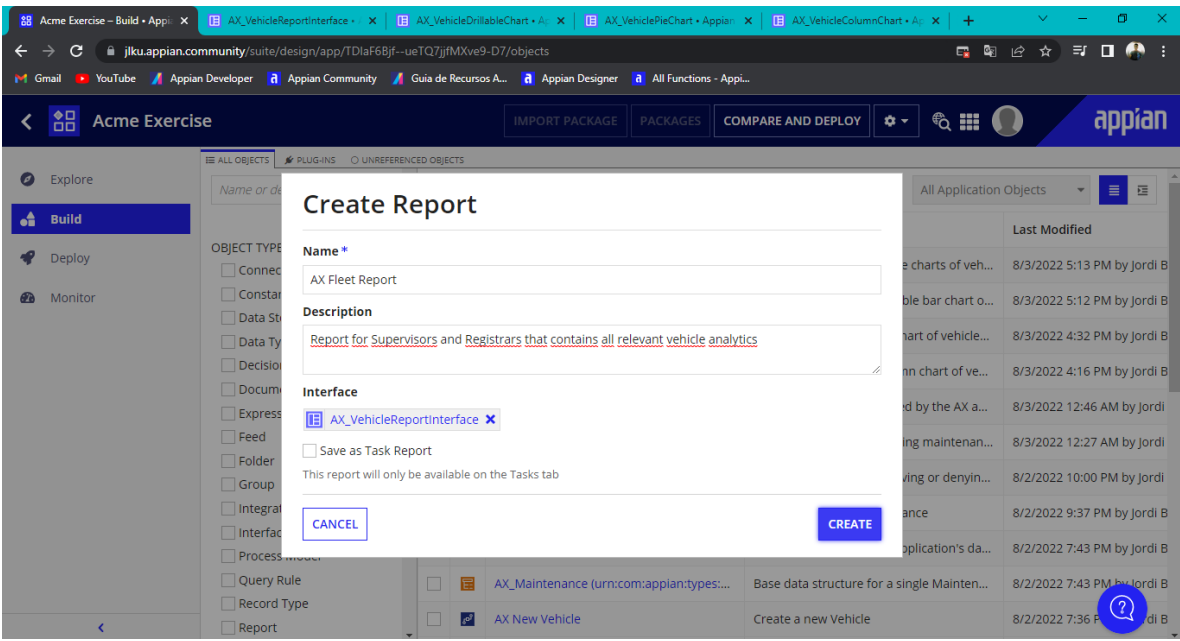

## **Visualizacion de la inetrfaz**

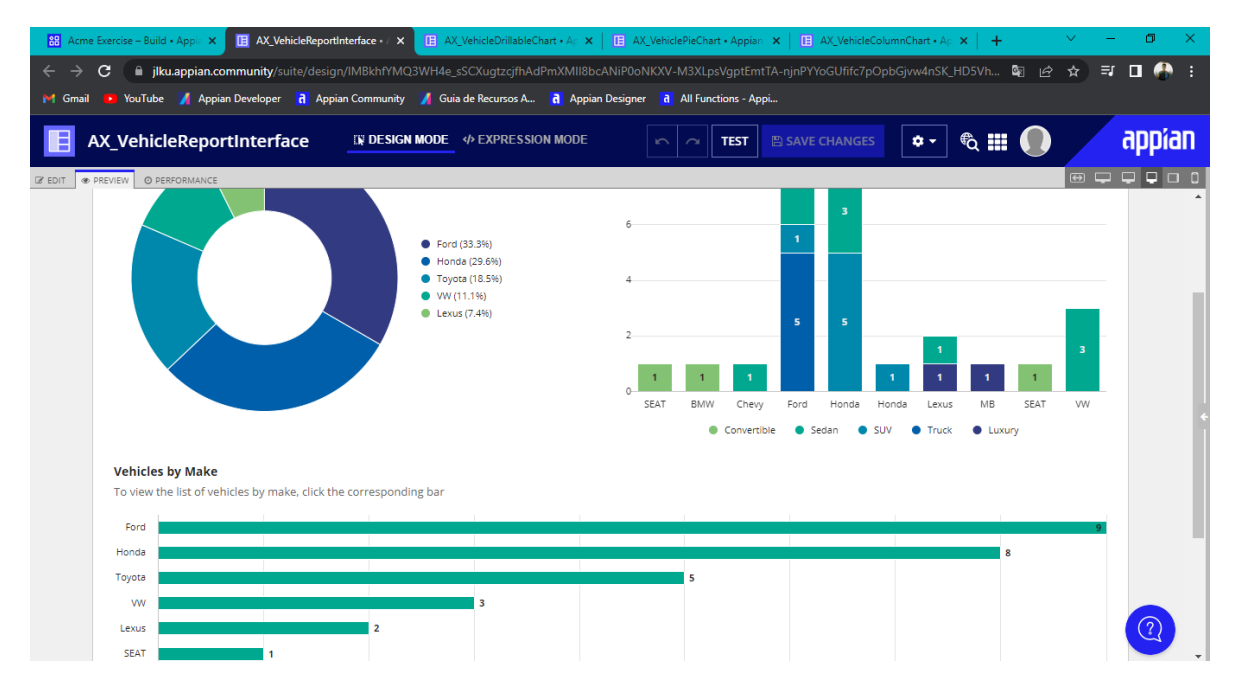